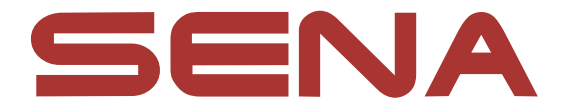

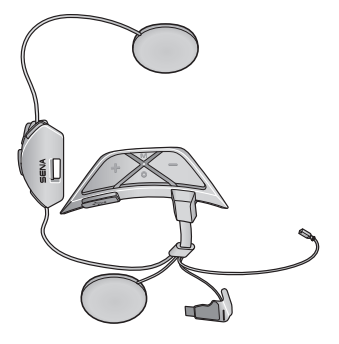

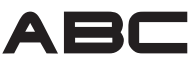

MOTORCYCLE MESH COMMUNICATION SYSTEM **FOR AVA ARROW HELMETS** 

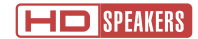

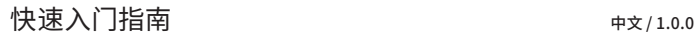

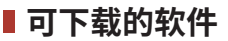

在**华为应用市场**、**腾讯应用宝**或 **App Store** 下载 **Sena Motorcycles 应 用程序**。

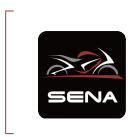

**Sena Motorcycles**

#### 在 **[oem.sena.com/ava](http://oem.sena.com/ava)** 下载下列项目。

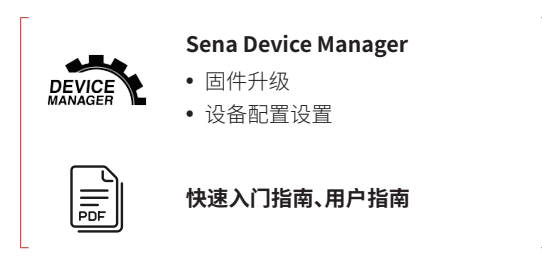

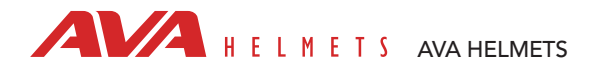

# **产品详情**

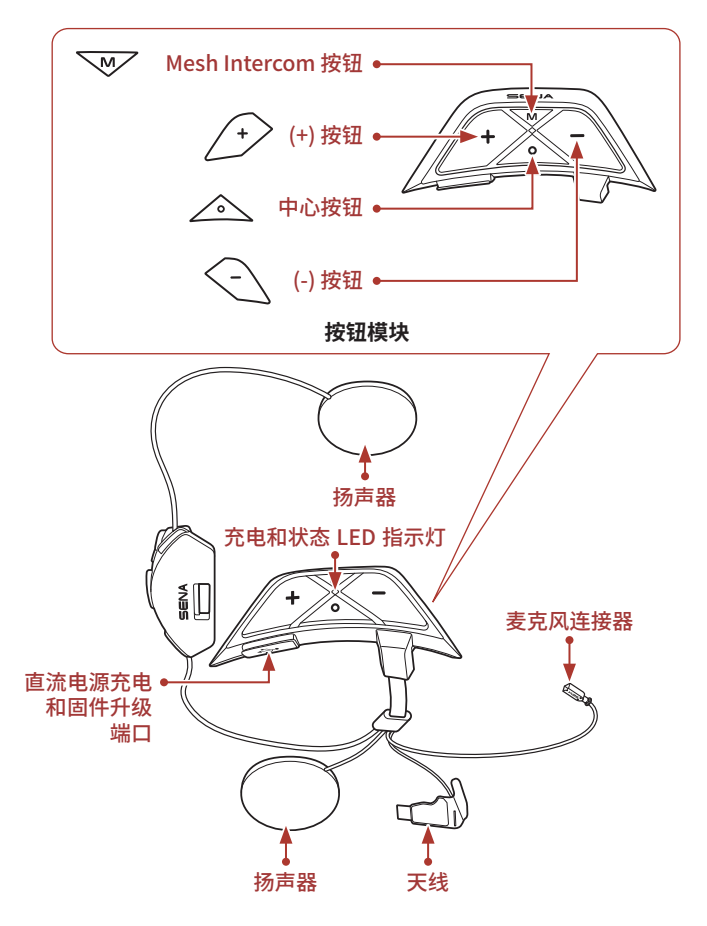

■安装

**˖** 如需有关安装的更多信息,请参阅用户指南。

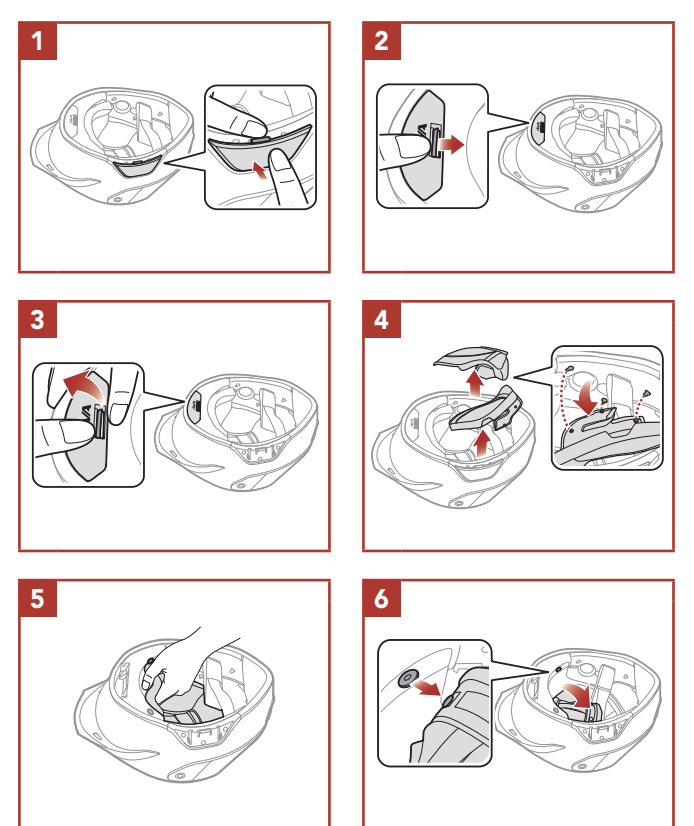

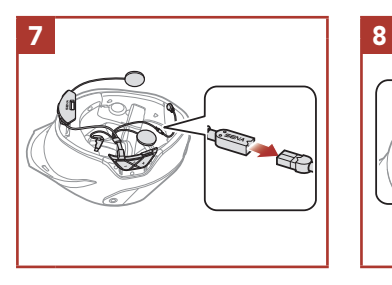

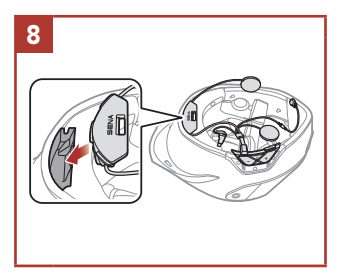

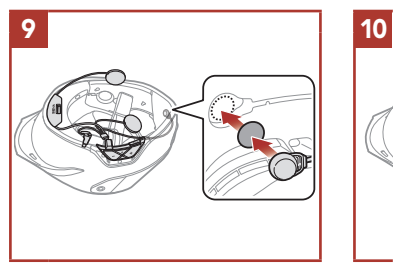

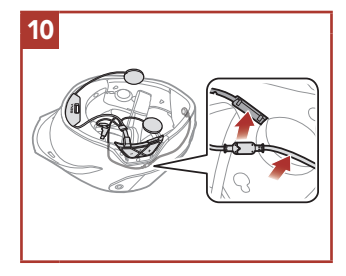

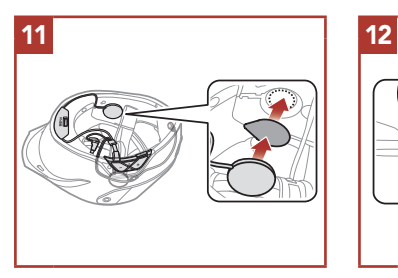

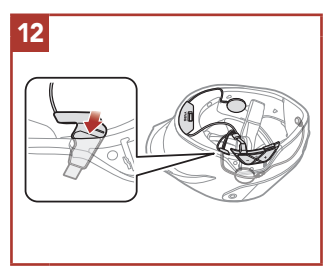

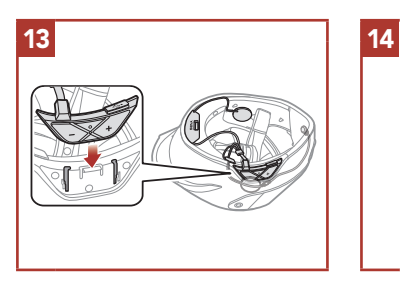

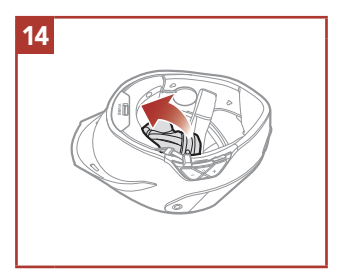

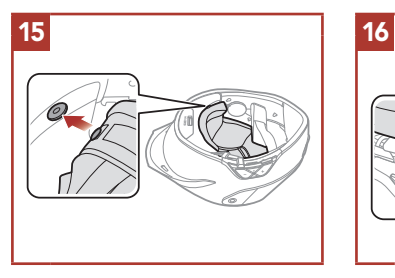

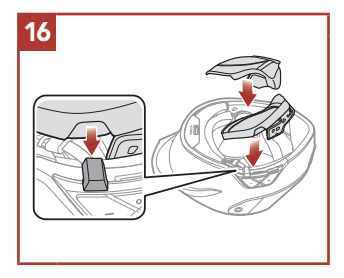

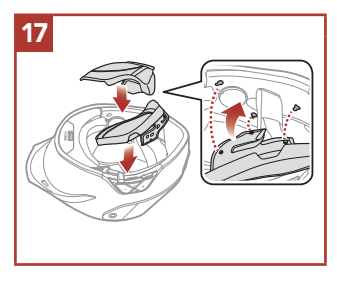

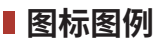

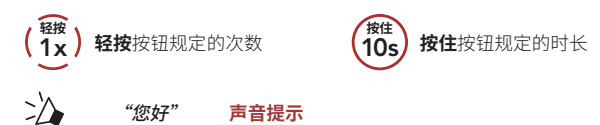

**基本操作**

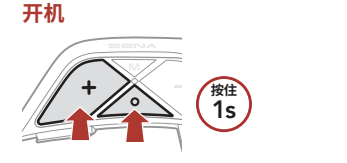

**关机**

**调低音量**

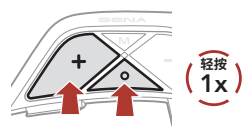

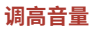

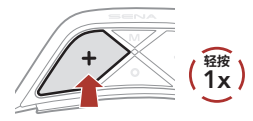

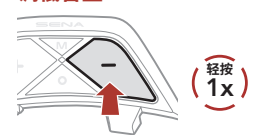

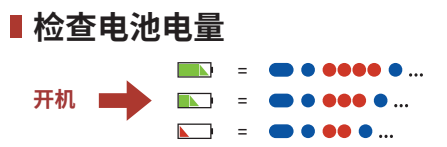

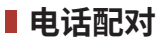

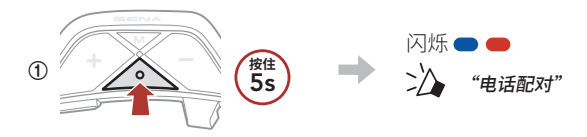

**②**  在检测到的蓝牙设备列表中选择 **ABC**。

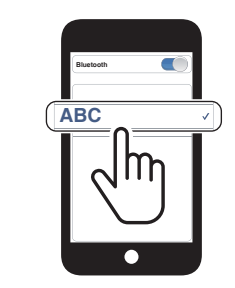

- **˖ 首次开启**耳机时,耳机会自动进入**电话配对模式**。
- **˖** 如需关于电话配对的更多信息,请参阅用户指南。

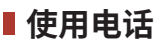

### **接听电话**

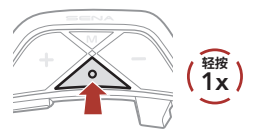

### **结束通话**

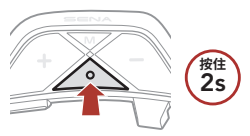

**呼叫语音助手**

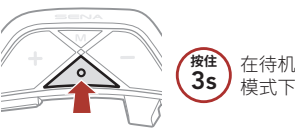

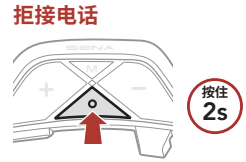

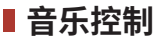

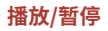

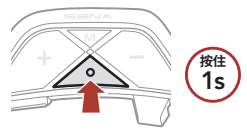

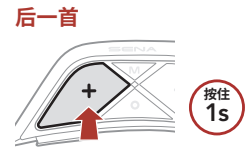

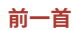

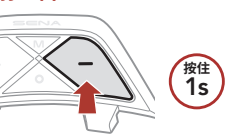

## **Mesh Intercom™**

**Open Mesh™:**在相同频道内通信。 **Group Mesh™:**在相同私人群组内通信。

**˖** 如需关于 **Mesh Intercom** 的更多信息,请参阅用户指南。

#### **Mesh Intercom 打开**

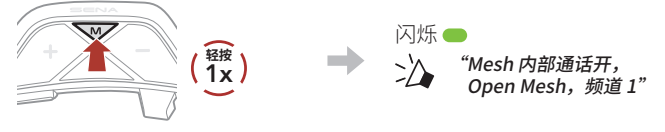

**Mesh Intercom 关闭**

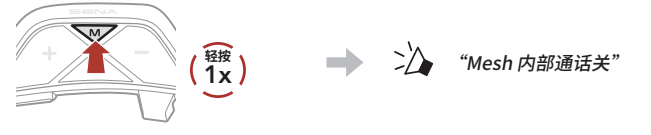

**注意:**当 **Mesh Intercom** 打开时,**ABC** 将自动连接附近的 **ABC** 用 户,且耳机首次使用时将位于 **Open Mesh(默认:频道 1)**。

# **Open Mesh**

### **Open Mesh 中的频道设置(默认:频道 1)**

**使用按钮**

**①**  进入**频道设置**。

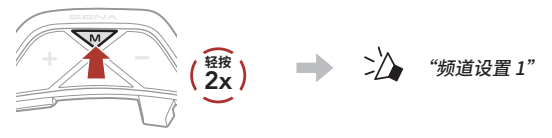

**②**  切换频道。  $(1 \rightarrow 2 \rightarrow \cdots \rightarrow 8 \rightarrow 9 \rightarrow \mathbb{R} \boxplus \rightarrow 1 \rightarrow \cdots)$ 

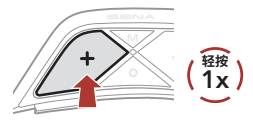

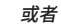

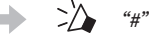

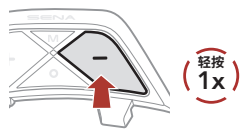

**③**  保存频道。

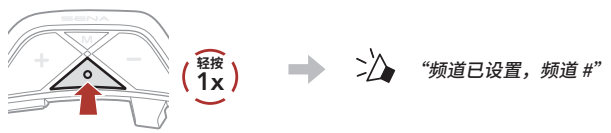

### **使用 Sena Motorcycles 应用程序**

您可以通过 **Sena Motorcycles 应用程序**选择频道。

# **Group Mesh**

**Group Mesh** 是封闭式群组对讲功能,允许用户加入、离开或重新加 入群组对讲通话,无需配对每个耳机。

### **1) 创建 Group Mesh**

创建 **Group Mesh** 需要**两个或更多 Open Mesh 用户**。

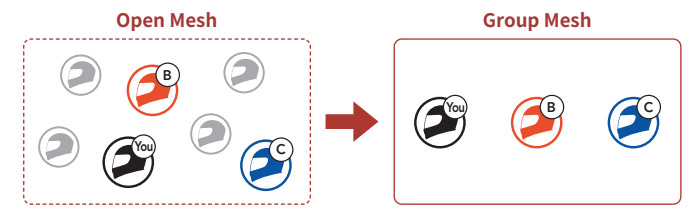

**① 用户(您、B 和 C)**进入 **Mesh 分组**,以便创建 **Group Mesh**。

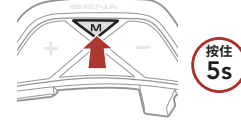

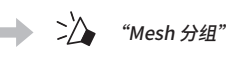

**②**  完成 **Mesh 分组**后,随着 **Open Mesh** 切换为 **Group Mesh**, **用户(您、B 和 C)**将在耳机上听到语音提示。

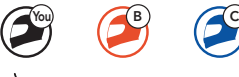

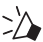

"Group Mesh"

### **2) 加入现有 Group Mesh**

**现有 Group Mesh** 中的**一名现有用户**可以允许 **Open Mesh** 中的 **新用户(一名或多名)**加入**现有 Group Mesh**。

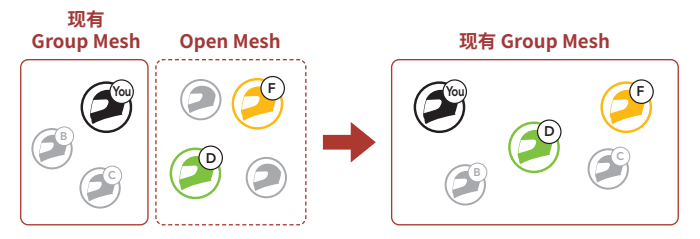

**① 现有 Group Mesh** 中的**一名现有用户(您)**和 **Open Mesh** 中的 **新用户(D 和 F)**进入 **Mesh 分组**,以便加入**现有 Group Mesh**。

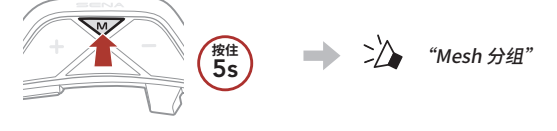

**②**  完成 **Mesh 分组**后,随着 **Open Mesh** 切换为 **Group Mesh**, 新用户 (D 和 F) 将在耳机上听到语音提示。

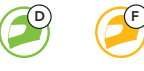

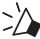

"Group Mesh"

# **启用/禁用麦克风(默认:启用)**

用户在 **Mesh Intercom** 中通信时可启用/禁用麦克风。

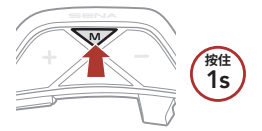

## **重置 Mesh**

如果在 **Open Mesh** 或 **Group Mesh** 中的耳机重置 **Mesh**,耳机会自 动返回到 **Open Mesh(默认:频道 1)**。

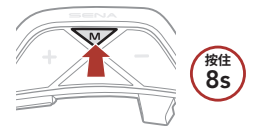

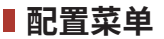

#### **访问配置菜单**

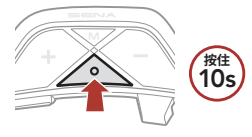

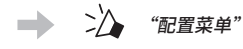

**切换菜单选项**

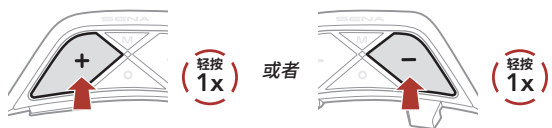

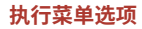

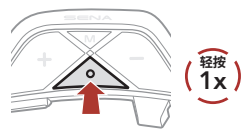

**故障排除**

#### **恢复出厂设置**

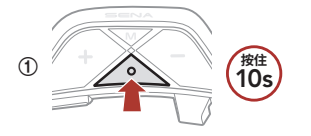

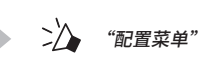

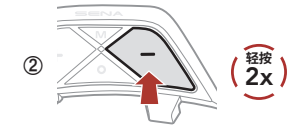

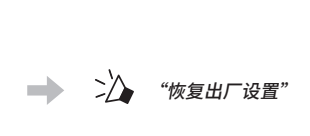

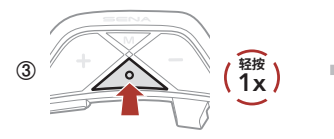

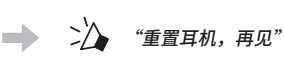

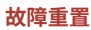

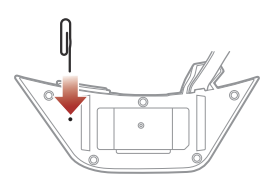

**注意:故障重置**不会将耳机恢复到出厂默认设置。

## **快速参考**

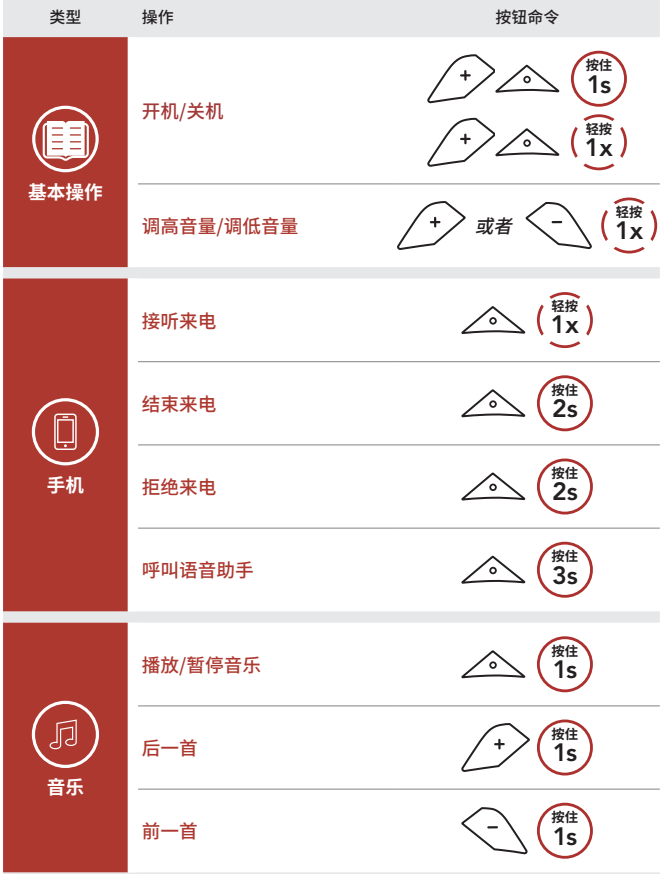

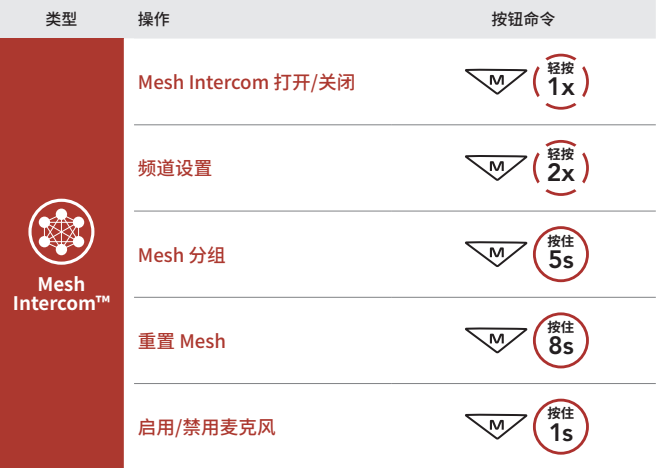